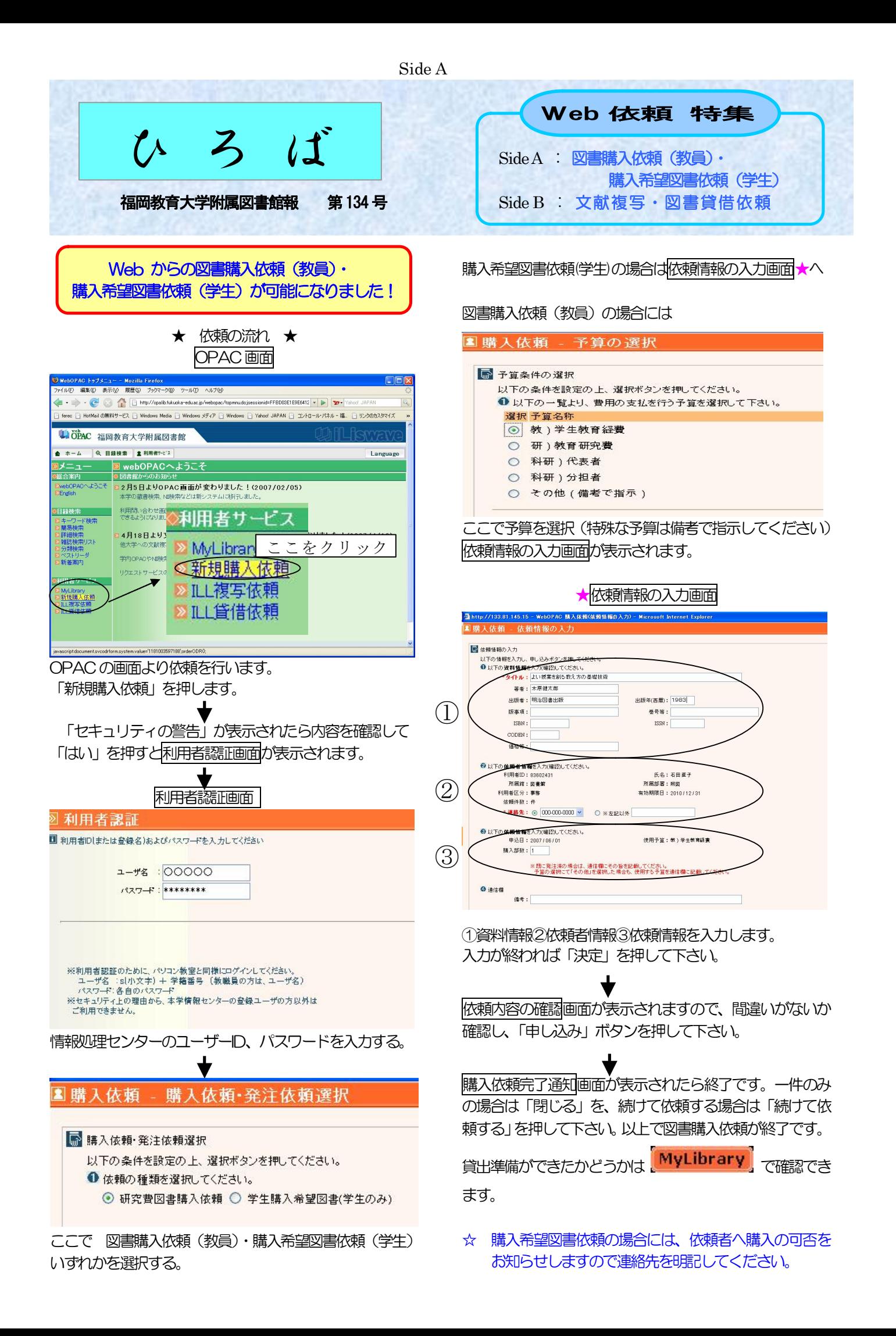

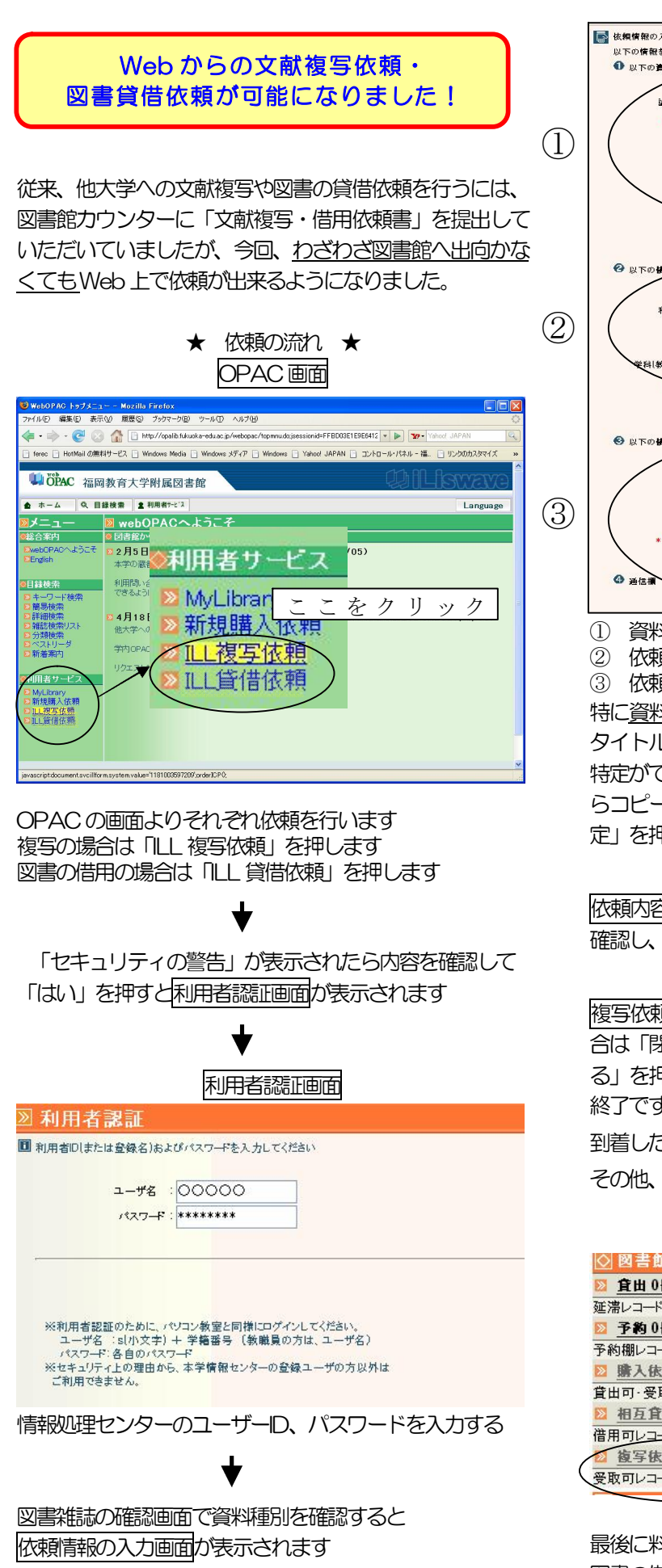

依頼情報の入力画面 ■ 依頼情報の入力 以下の情報を入力し、申し込みボタンを押して 1 以下の資料情報を入力[確認]してください ▲<br>★ : とことん追跡隊が行く自動販売機の空き缶のリサイクルは? ·<br>論文著者名: 大滝 幸恵 タイトル: たしかな目 ISSN: 12854791 CODEN 卷号等:通号 143号 出版年[西暦]: 1998  $\sim -3$ : p. 40 $\sim$ 42 出版者:国民生活センタ  $M$  of  $M$ AN000885 L CCN. 書誌典拠: CiNii  $\overline{1}$ → 以下の抜約者情報を入力[確認)してください。 利用者ID:83666381<br>- 所属館:図書館  $\bigodot \left( \begin{array}{c} \frac{1}{12} \text{min} \ 1 \text{min} \ 1 \text{min} \$ 有効期限日: 2010/03/31 E-mail: X X X @fukuok (教員は講座): ○○教育 ● 第4章 3 1258 → O ※左記以外 普盟新<del>道の連絡はE-mailに記載があればメールで致します</del><br>電話希望や連絡不要の方はその智通信欄にご記入下さい ◎ 以下の依頼情報をみが確認してください。 **サービス種別: 複写** 送付方法: 普通 > 連連は連連料金が加算されます \* 本来<br>中込館:図書館 依賴解除日:<mark>\_</mark> 申込日: 2007/06/01  $\frac{1}{2}$  $\vert$ <sub>月</sub> 支<mark>払区分: 私費</mark><br>教員以外の方は経費は私費のみです 備考 連絡は不要です。 ① 資料情報

② 依頼者情報 を入力します。

③ 依頼情報

特に<u>資料情報については出来るだけ詳しく</u>入力して下さい。<br>タイトルのみの入力しかされていないような場合、資料の 特定ができないので依頼が出来ません。OPAC やCiNiiか らコピー&ペーストすると簡単です。入力が終われば「決 定」を押して下さい。

依頼内容の確認画面が表示されますので、間違いがないか 確認し、「申し込み」ボタンを押して下さい。

複写依頼完了画面が表示されたら終了です。一件のみの場 合は「閉じる」を、続けて依頼する場合は「続けて依頼す る」を押して下さい。以上で文献複写や図書の貸借依頼が

終了です。後は到着するのを待つのみです。<br>到着したかどうかは <mark>【MyLibrary】</mark> で確認できます。<br>その他、指定された連絡方法でも通知します。

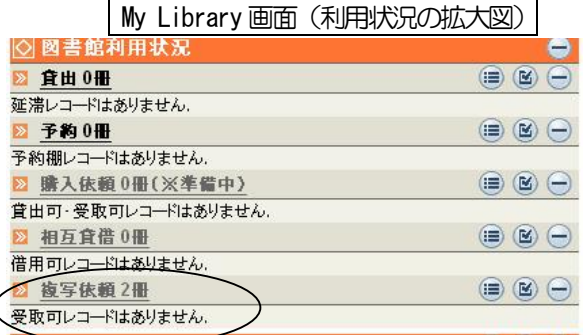

最後に料金ですが、文献複写は大体 40円/1 枚+郵送料、<br>図書の借用は往復の郵送料 (1200円前後) が必要です。